#### **All students (except those affiliated with ZWW):**

All Students receive their login information via email after enrollment. This email contains two separate accounts: First, the **general Internet login information**, and second, your login information for **Studiport** (see Studiport flyer).

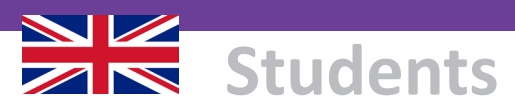

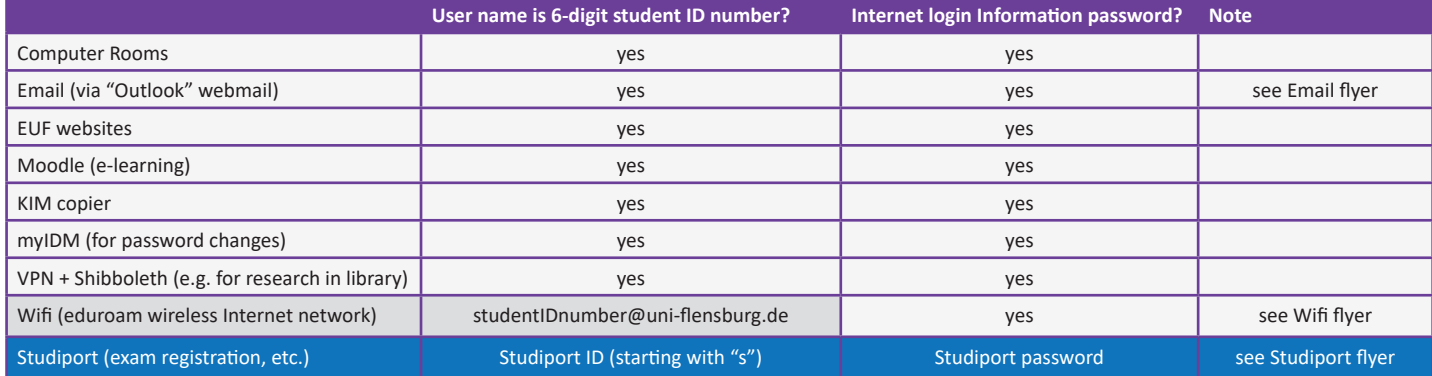

#### **Students of ZWW:**

See "Special access" below

**General Internet login information ("Netzzugangsdaten"):** Username: 6-digit student ID number, e.g. **512345**

Internet access password: with special characters, e.g. **+dx7dk8**

**Login information for Studiport:**  Username: 9-digit ID, e.g. **sbwdanwei**

Studiport password : contains 2 special characters, e.g. **=hQwe93%**

### **How do I get my login information?**

### **Which password do I use for what and in what way?**

### **What happens when I change my password for the first time?**

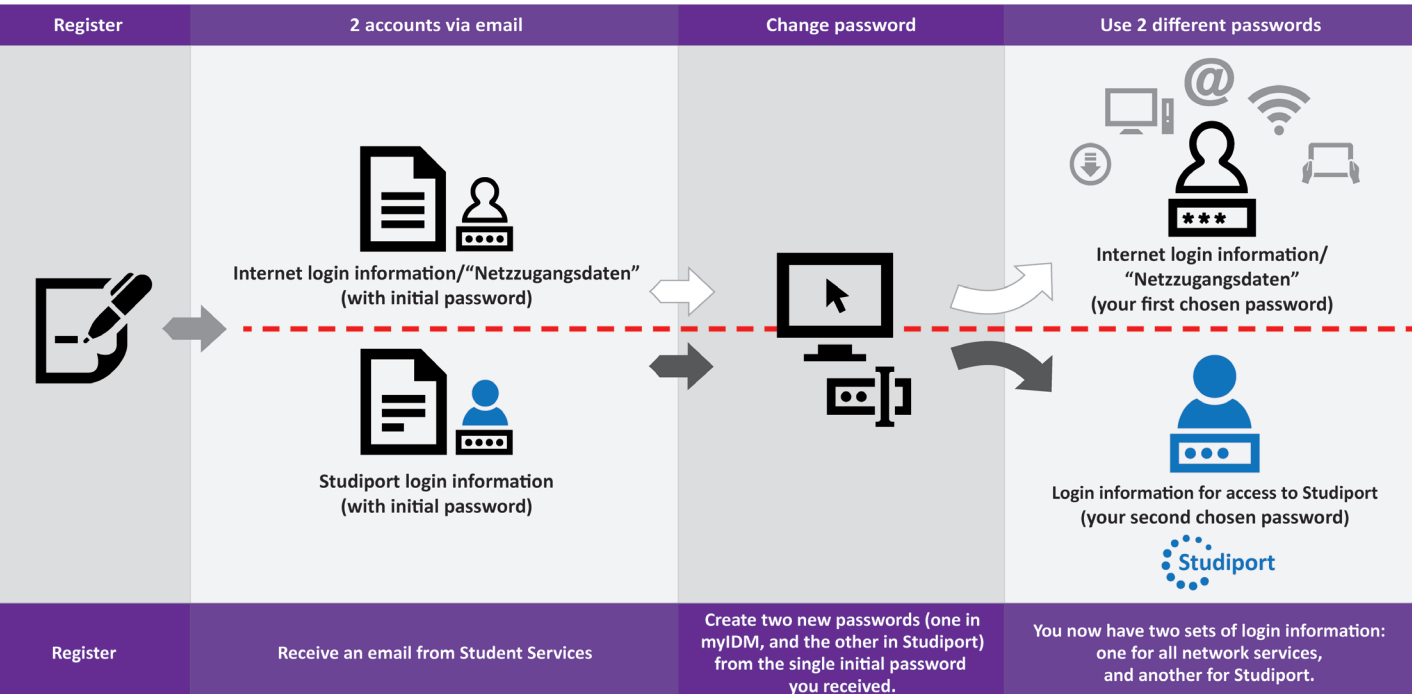

Flyer-Version Account Aug 23 - Dipl.-Inf. (FH) Christian Berger, ZIMT, EUF **www.uni-flensburg.de/password**

# Zugangsdaten

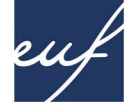

Shin

# eu/ Europa-Universität<br>Flensburg

 $2023/24$   $\geq$ 

Zentrum für Informations- und Medientechnologien (ZIMT)

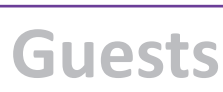

**BEELING** 

each Europa

Guests and visiting researchers can use eduroam to log into the EUF wireless Internet network if their home institutions belong to eduroam. In this case, network access registration will occur automatically.

Alternatively, guests can gain access to the wifi network by obtaining a temporary guest account.

For detailed information about guest wifi access, see

**MOUINO** 

the Wifi flyer.

### **Wireless Internet (Wifi)**

**Student Services** Helsinki Building (HEL)

Additional information: www.uni-flensburg.de/go/studsek

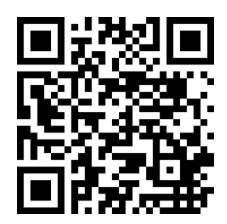

For problems with **Studiport login information** only, you can visit

DE232006002X01 by FLYERALARM

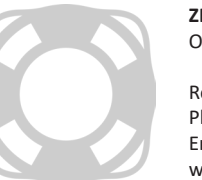

Student Services in person at:

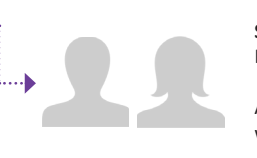

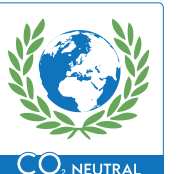

### **Help and support**

**ZIMT Service Desk** Open: Mon - Fri; see website

Room: HEL 301 (Helsinki Building) Phone: +49 461 805 2112 Email: zimt-service@uni-flensburg.de www.uni-flensburg.de/go/zimtservicedesk

If you have further questions or problems about using **login information to access the Internet**, feel free to contact ZIMT:

#### **General Internet login information password**

- 1. Try to recover your password through myIDM. This option works if you have already selected and saved security questions, and can remember your username.
- 2. Go to the ZIMT Service Desk, being sure to take your official ID and student ID card (Uninow) with you.

#### **Studiport password**

- 1. Did you remember to choose a password with at least 2 special characters?
- 2. Go to the Student Services office, being sure to take your official ID and your student ID card with you.

### **Special access**

### **Visiting students (ZWW)**

Visiting students receive their login information via email after enrollment.

This information gives them access to the university's Moodle e-learning platform, computer labs, and wireless nework (wifi).

#### **General Internet login information password**

To change your initial password, please go to myIDM here: https://www.uni-flensburg.de/myidm

#### **Studiport password**

The first time you log into Studiport you will be asked to change your password. You can access Studiport here: https://studiport.uni-flensburg.de

The new Studiport password you select must contain two special characters!

Protect yourself: https://www.uni-flensburg.de/myidm

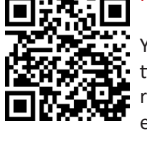

You can easily select and save your own security questions on the myIDM-system at EUF. This allows you to retrieve your Internet access password, should you ever forget it.

As soon as you change your Internet and Studiport passwords for the first time, they stop being identical. Please keep this in mind!

### **Forgot your password?**

### **Password change upon first login**

### **Select security questions!**

### **Your Student Card in Uninow App**

Students, guests and employees are invited to use EUF's Uninow Campus App: www.uni-flensburg.de/app

Students can log in with their Studiport data and get access to their **digital student ID card**, grades, news and more.

#### **Alle Studierenden (außer ZWW):**

Alle Studierenden erhalten ihre Zugangsdaten nach der Immatrikulation per E-Mail. Diese E-Mail enthält zwei gesonderte Accounts: Zum einen die **generellen Netzzugangsdaten**, zum anderen die Zugangsdaten für das **Studiport**.

**Gäste**

Flyer-Version Account Aug 23 - Dipl.-Inf. (FH) Christian Berger, ZIMT. EUI

### **Studierende**

#### **Netzzugangsdaten**

- 1. Versuchen Sie, Ihr Passwort mit Hilfe von myIDM wiederherzustellen. Dies funktioniert, sofern Sie Sicherheitsfragen hinterlegt haben und sich zumindest an Ihren Benutzernamen erinnern.
- 2. Wenden Sie sich persönlich an den ZIMT-Servicedesk und bringen Sie sowohl Ausweis als auch Studierendenausweis (Uninow) mit.

#### **Zugangsdaten für Studiport**

- 1. Haben Sie daran gedacht, dass das Passwort mindestens zwei Sonderzeichen hat?
- 2. Wenden Sie sich persönlich an den Studierendenservice und bringen Sie sowohl Ausweis als auch Studierendenausweis mit.

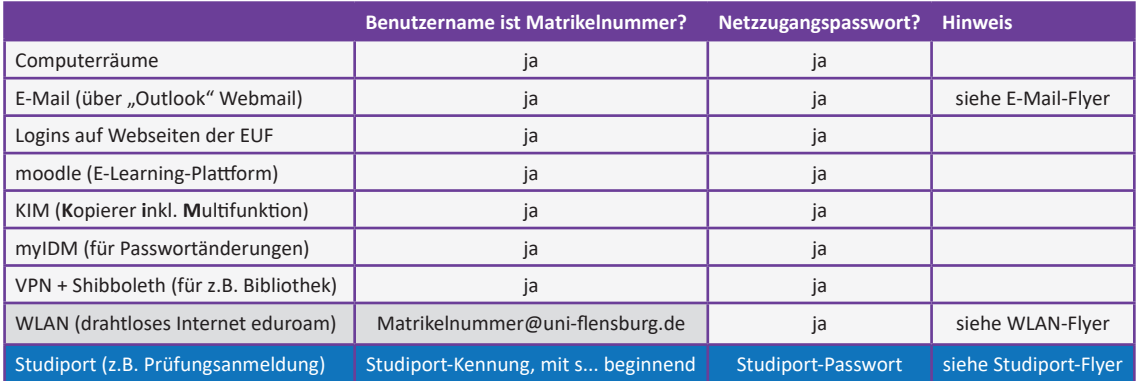

## **Besondere Zugänge**

### **Gaststudierende (ZWW)**

Gaststudierende erhalten ihre Zugangsdaten nach der Einschreibung per E-Mail zugeschickt.

Mit diesen Daten können sie auf die E-Learning-Plattform moodle, die Computerräume sowie das drahtlose Internet (WLAN) zugreifen.

#### **Gaststudierende des ZWW:**

- siehe "Besondere Zugänge" weiter unten -

**Generelle Netzzugangsdaten:**

Benutzername: 6-stellige Matrikelnummer, z.B. **512345** Netzzugangspasswort: mit Sonderzeichen, z.B. **+dx7dk8**

#### **Studiport-Zugangsdaten:**

Benutzername: 9-stellige Kennung, z.B. **sbwdanwei** Studiport-Passwort: mit 2 Sonderzeichen, z.B. **=hQwe93%**

#### **Generelle Netzzugangsdaten**

Um das Startpasswort zu ändern, gehen Sie auf das myIDM-System: https://www.uni-flensburg.de/myidm

#### **Studiport-Passwort**

Um das Startpasswort zu ändern, gehen Sie ins Studiport. Hier werden Sie beim ersten Anmelden zur Änderung des Passwortes aufgefordert: https://studiport.uni-flensburg.de

Ab jetzt muss das Studiport-Passwort zwei Sonderzeichen enthalten!

Sorgen Sie vor: https://www.uni-flensburg.de/myidm

Im myIDM-System der EUF können Sie ganz einfach eigene Sicherheitsfragen hinterlegen, mit deren Hilfe Sie Ihr Netzzugangspasswort wiederherstellen können, falls Sie es einmal vergessen sollten.

Die anfangs gleichen Startpasswörter für Netzzugang und Studiport sind ab der ersten Änderung nicht mehr identisch. Denken Sie daran!

**Studierende**

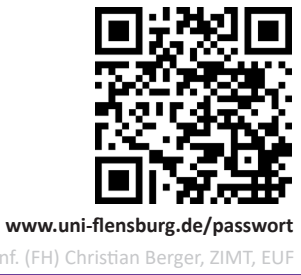

DE232006002X01

by FLYERALARM

 $CO<sub>2</sub> NEUTRAL$ 

### **Wie bekomme ich meine Zugangsdaten?**

### **Zugangsdaten vergessen?**

### **Welches Passwort benutze ich wofür und in welcher Form?**

### **Wichtig: Erste Passwortänderung**

### **Hinterlegen Sie Sicherheitsfragen!**

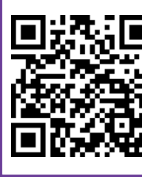

### **Gäste**

**RESIDENCE** 

eur Europa-Universitä

Gastdozent\*innen können sich zum einen per eduroam im WLAN anmelden. Voraussetzung ist, dass eduroam auch an der Heimateinrichtung im Einsatz ist. Ist dies der Fall, geschieht die WLAN-Anmeldung auf dem Flensburger Campus automatisch.

Alternativ können Gäste der EUF einen zeitlich begrenz-

ten **Gastaccount** für das WLAN erhalten.

Alle nötigen Informationen erhalten Sie im WLAN-Flyer.

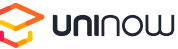

# **Accounts**

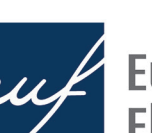

# eu Europa-Universität

2023/24

Center of Information and Media Technologies (ZIMT)

### **Drahtloses Internet (WLAN)**

### **Was passiert bei der ersten Passwortänderung?**

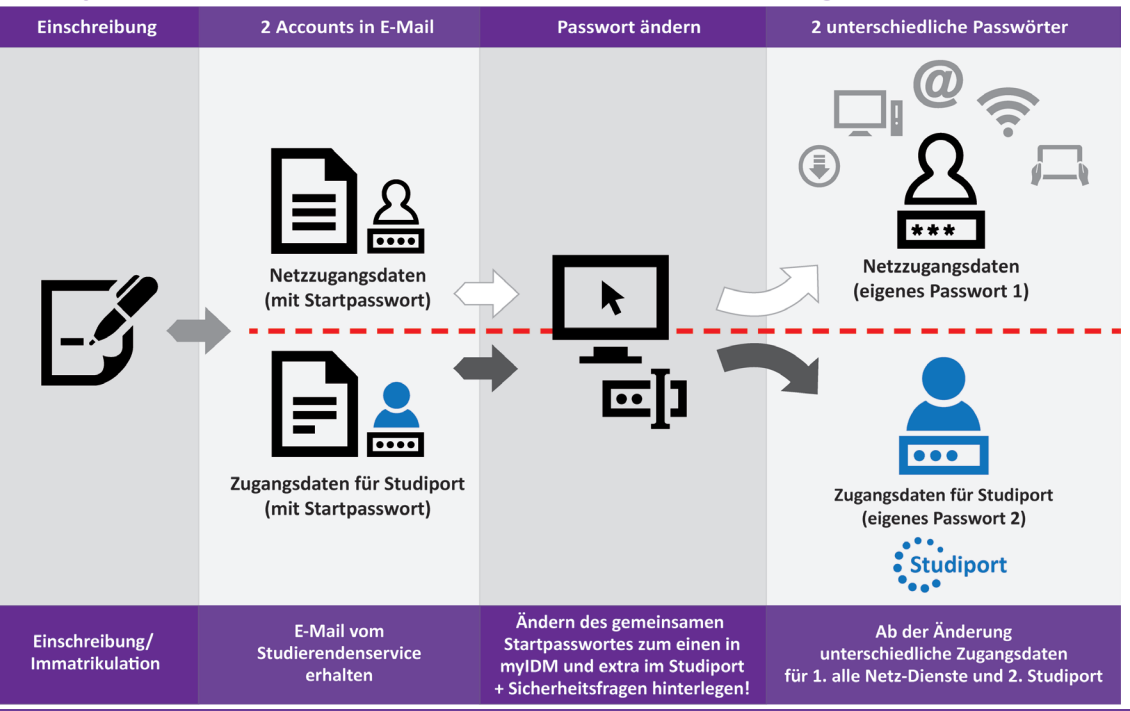

**Studierendenservice** Gebäude Helsinki (HEL)

Weitere Informationen: www.uni-flensburg.de/go/studsek

Ausschließlich bei Problemen mit **Studiport-Zugangsdaten** können Sie sich persönlich an den Studierendenservice wenden:

### **Hilfe und Support**

**ZIMT-Servicedesk**

Geöffnet: Mo - Fr, siehe Website

Raum: HEL 301 (Gebäude Helsinki) Tel.: +49 461 805 2112 E-Mail: zimt-service@uni-flensburg.de www.uni-flensburg.de/go/zimt-servicedesk

Bei weiteren Fragen oder Problemen mit Ihren **Netzzugangsdaten** wenden Sie sich gerne an:

**Ihr Ausweis in der Uninow-App**

Studierenden, Gästen und Beschäftigten empfehlen wir, sich die Uninow Campus App der EUF zu installieren.

Studierende können sich mit ihren Studiport-Daten einloggen und ihren **digitalen Studierendenausweis**, ihre Noten, News und vieles mehr abrufen: www.uni-flensburg.de/app